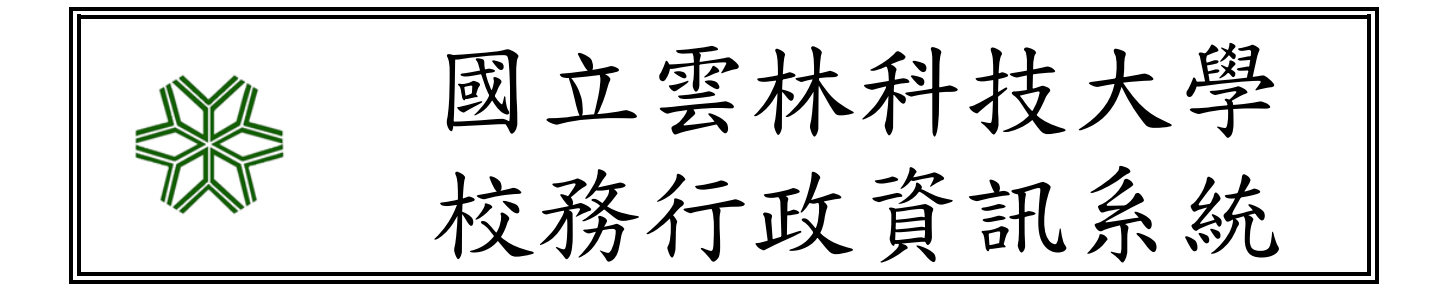

# 學生家長入口網

操作說明

國立雲林科技大學資訊中心編製

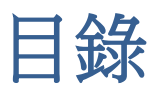

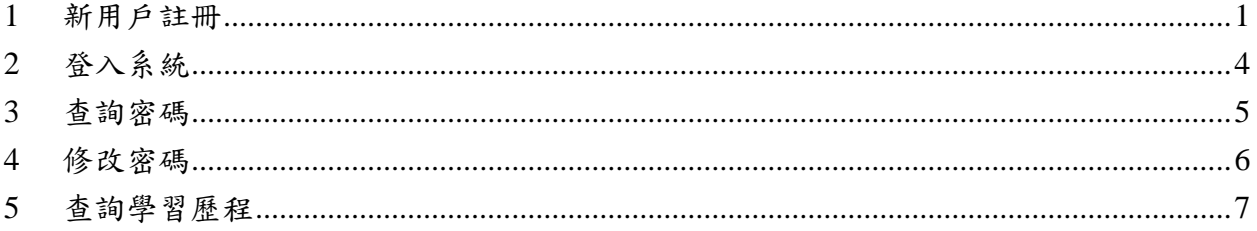

## <span id="page-2-0"></span>1 新用戶註冊

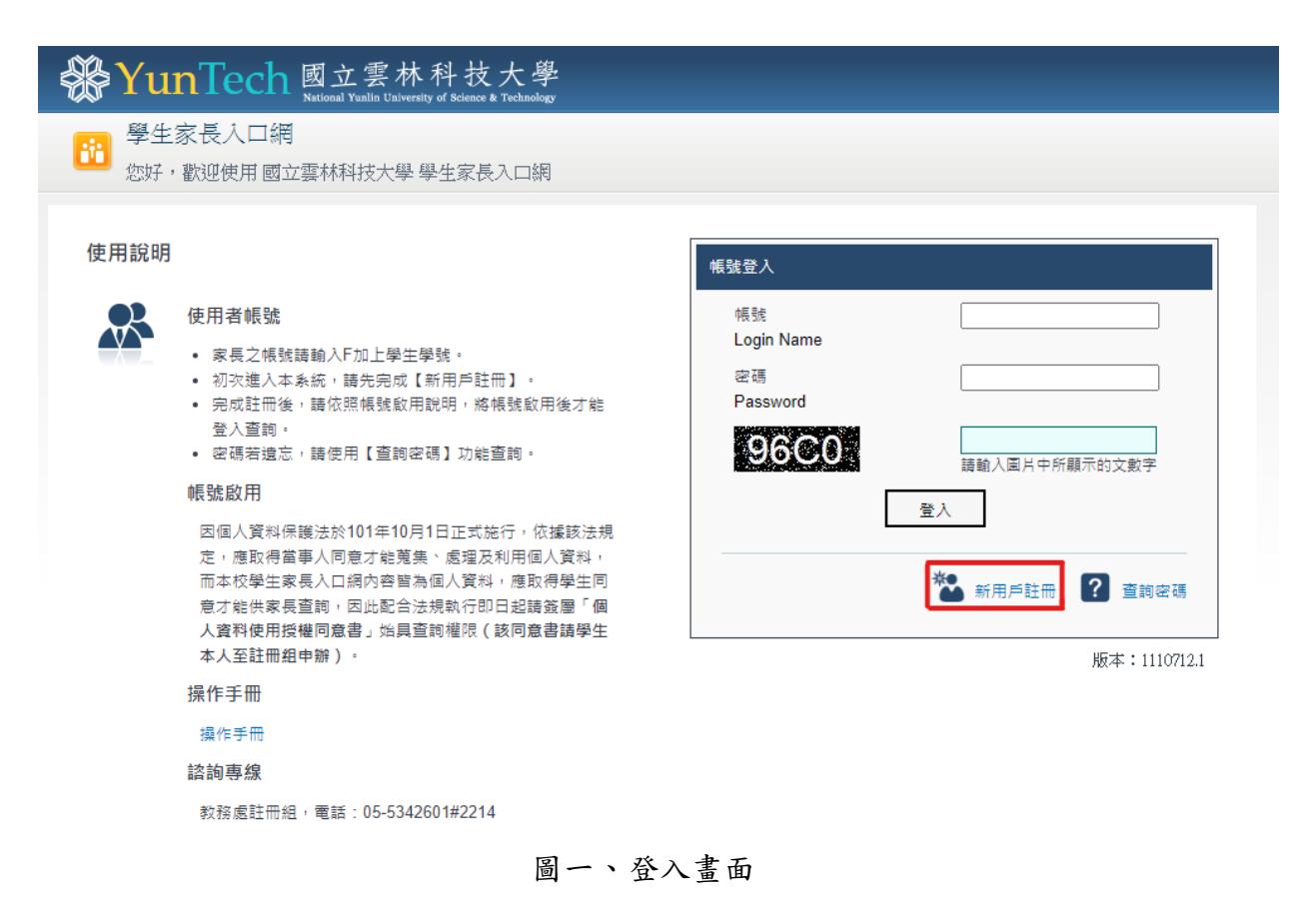

▶ 第一次使用本系統,請先點選【新用戶註冊】,即可開始帳號註冊(圖二)。

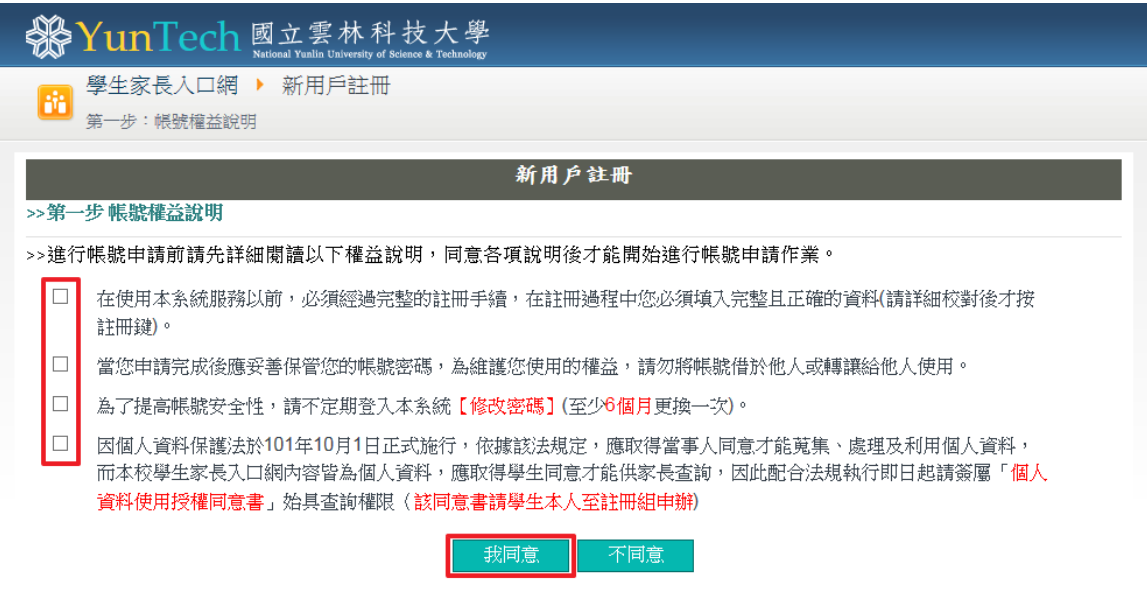

圖二、新用戶註冊-帳號權益說明

- ➢ 請仔細閱讀帳號權益說明後,在前面的方框內打勾。
- ▶ 完成勾選後,點選【我同意】按鈕,即可繼續下個步驟(圖三)。

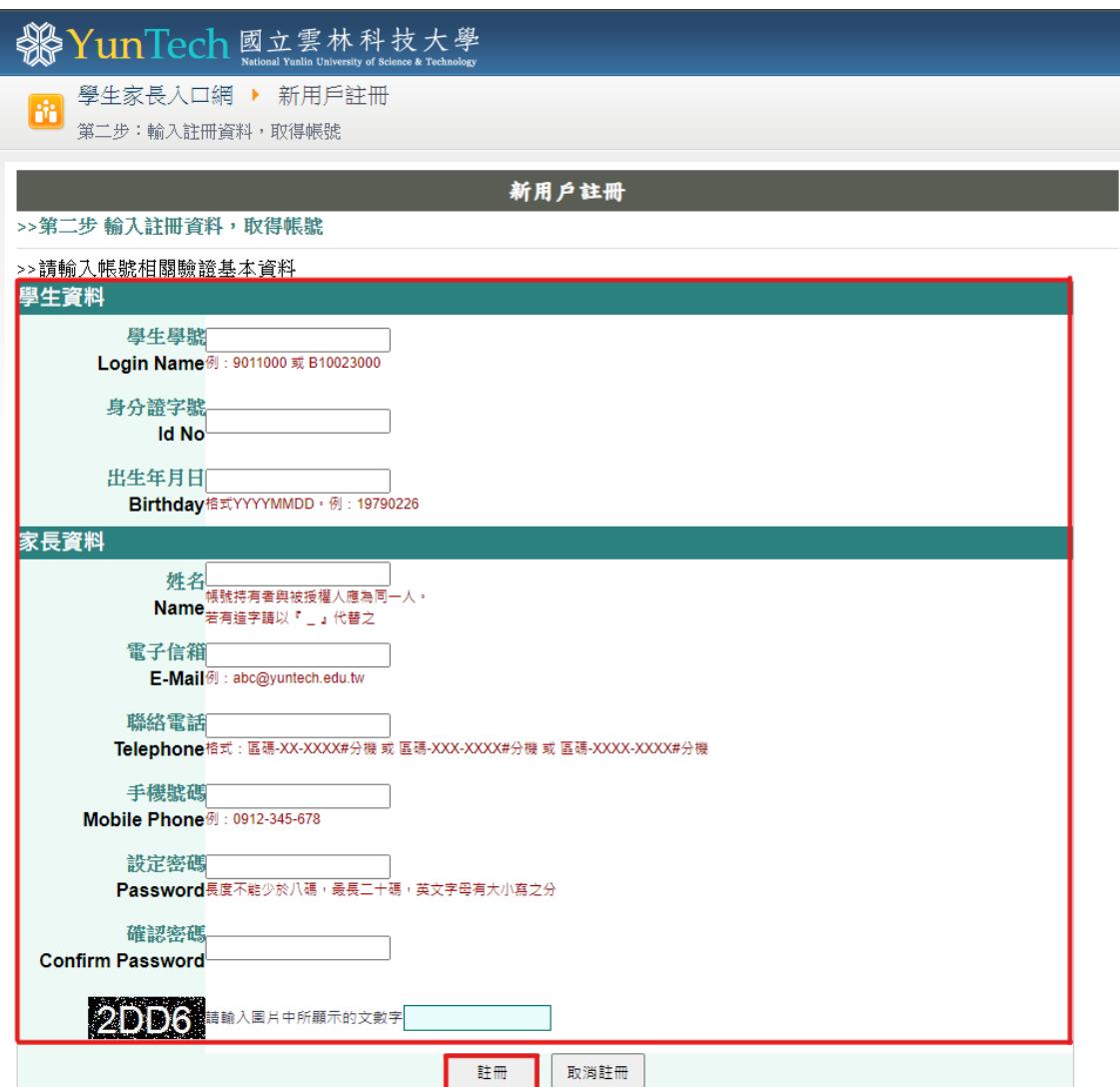

圖三、新用戶註冊-輸入註冊資料

- ➢ 填寫頁面上所有資料後,點選【註冊】按鈕。
- ➢ 完成註冊後,即會顯示帳號啟用說明頁面(圖四)。

# 第YunTech 國立雲林科技大學

12 學生家長入口網 ▶ 帳號啟用說明

#### 註冊成功,帳號權限尚未啟用!

因個人資料保護法於101年10月1日正式施行,依據該法規定,應取得當事人同意才能蒐 集、處理及利用個人資料,而本校學生家長入口網内容皆為個人資料,應取得學生同意才 能供家長查詢,因此配合法規執行即日起請簽屬「個人資料使用授權同意書」始具查詢 權限(該同意書請學生本人至註冊組申辦)。

諮詢專線:教務處註冊組黃先生,電話: 05-5342601#2214。

雲科大首頁 | YunTech活動行事曆 | 公開訊息公告 Copyright © 2011 National Yunlin University of Science and Technology

#### 圖四、帳號啟用說明

➢ 為配合個人資料保護法的施行,即日起帳號註冊完成後,必須先請學生本人至教務 處註冊組簽屬「個人資料使用授權同意書」,待同意書簽屬完成後,帳號才可正式啟 用,登入系統查詢資料。

<span id="page-5-0"></span>2 登入系統

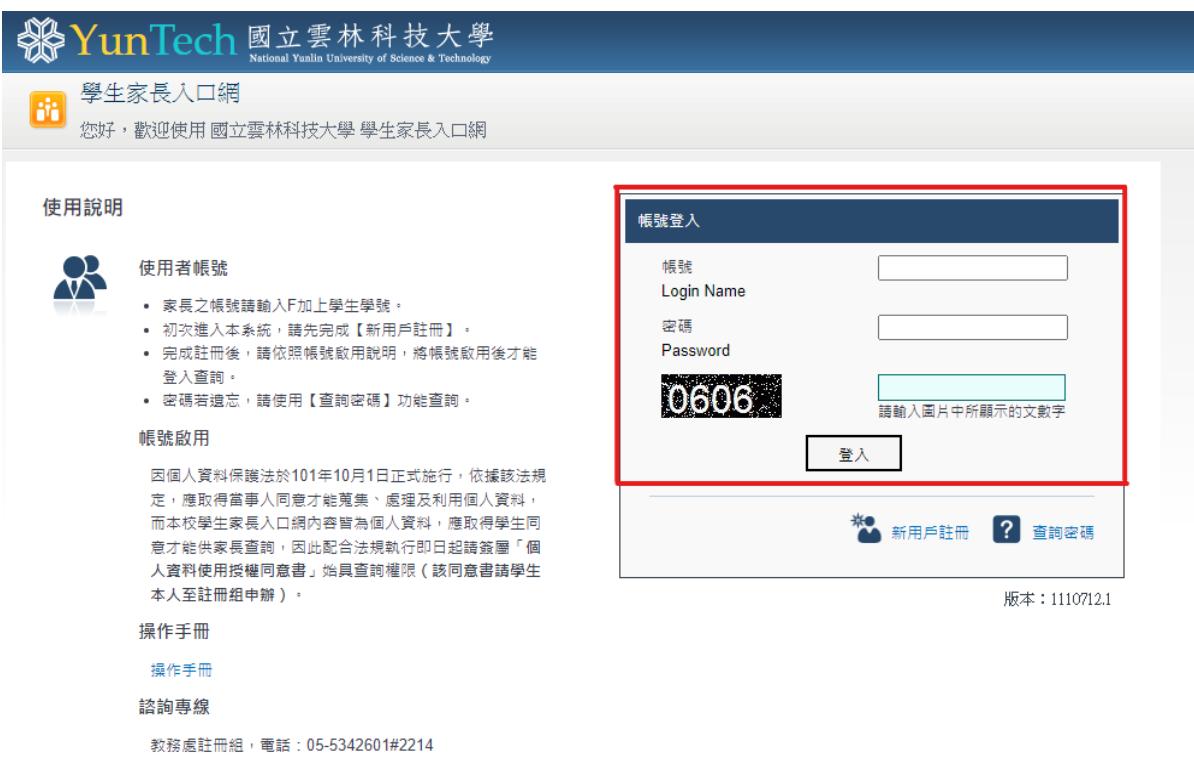

圖五、登入畫面

➢ 填寫帳號(F 學生學號)、密碼及驗證碼後,點選【登入】按鈕,即可登入系統。

<span id="page-6-0"></span>3 查詢密碼

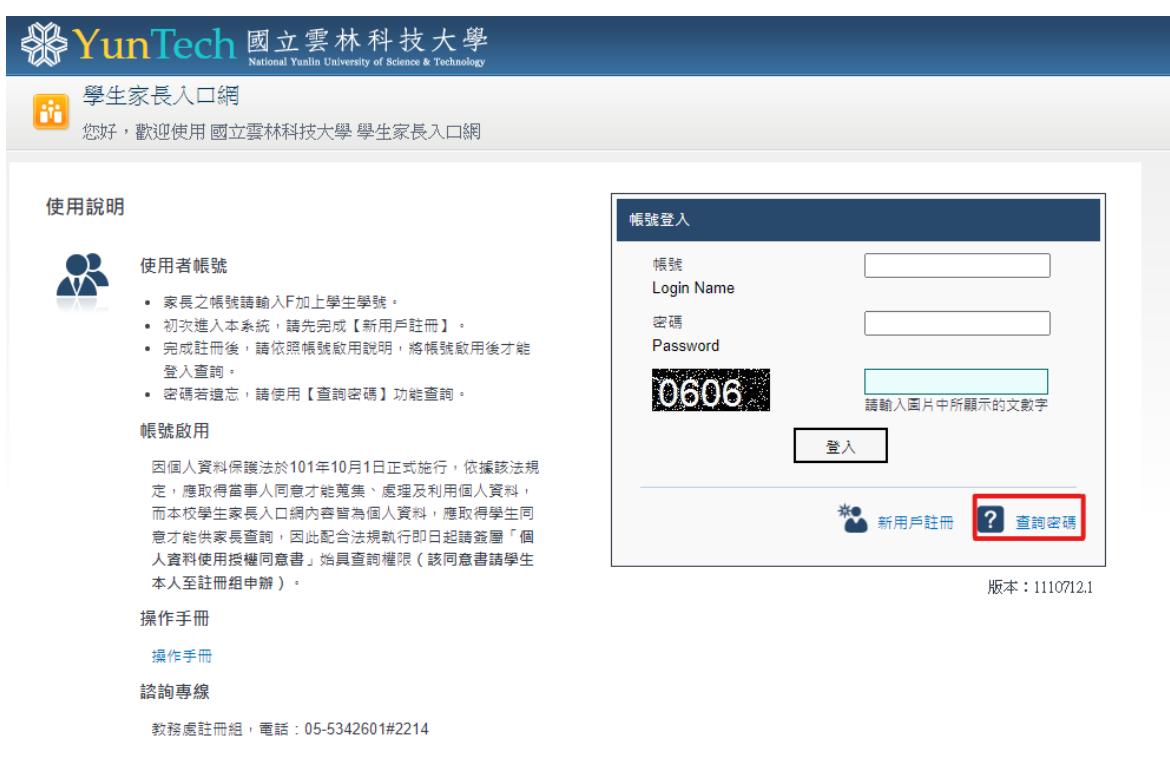

圖六、登入畫面

➢ 點選【查詢密碼】按鈕,即可進入查詢密碼頁面(圖七)。

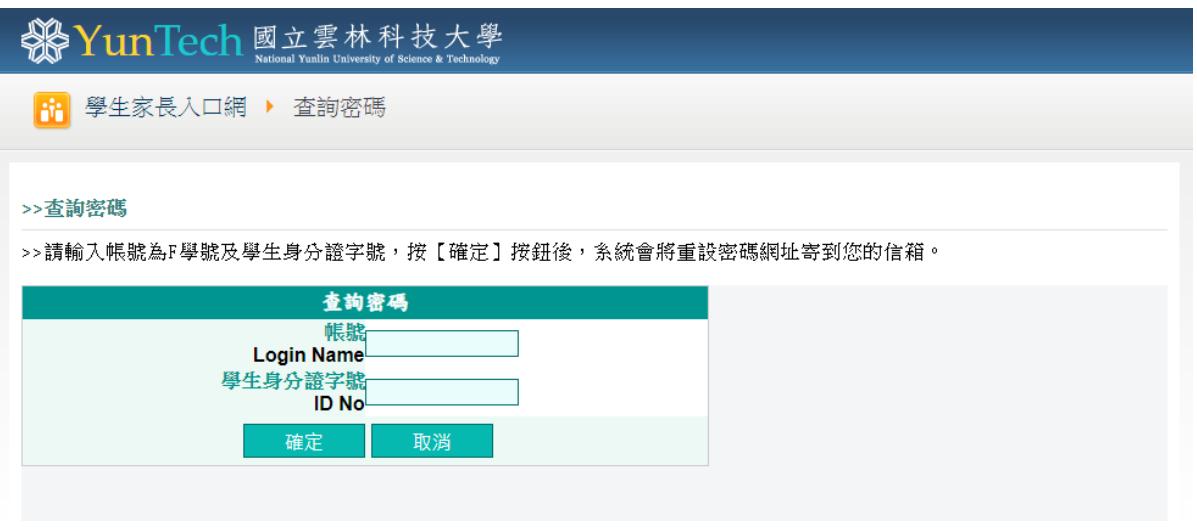

圖七、查詢密碼

▶ 輸入帳號及學生身分證字號,點選【確定】按鈕,系統會將重設密碼網址寄到您註 冊時所填寫的信箱。

<span id="page-7-0"></span>4 修改密碼

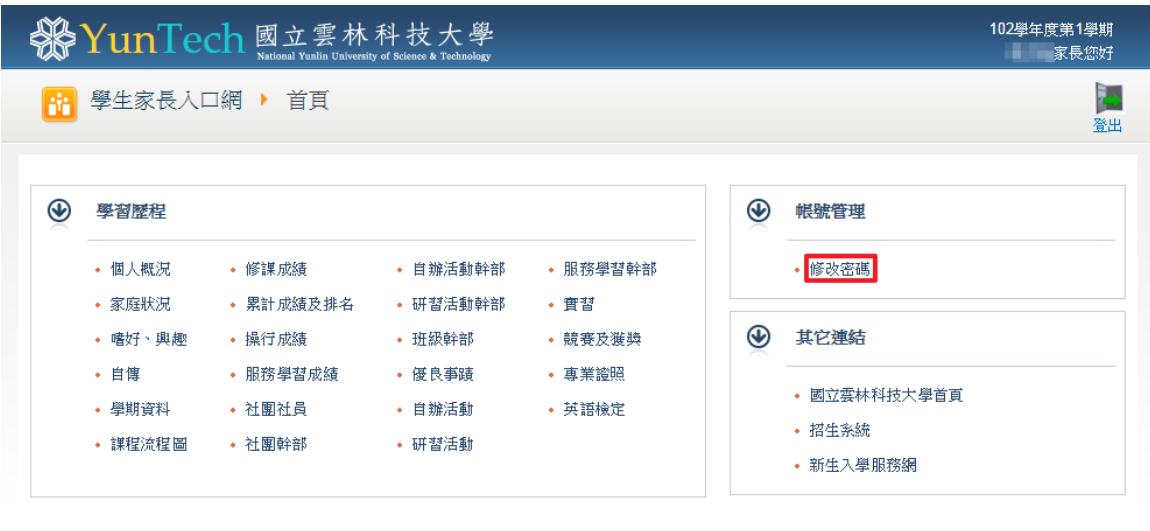

Copyright @ 2011 National Yunlin University of Science and Technology

圖八、登入後首頁

➢ 登入系統後,點選首頁【修改密碼】項目,即可進入修改密碼頁面(圖九)。

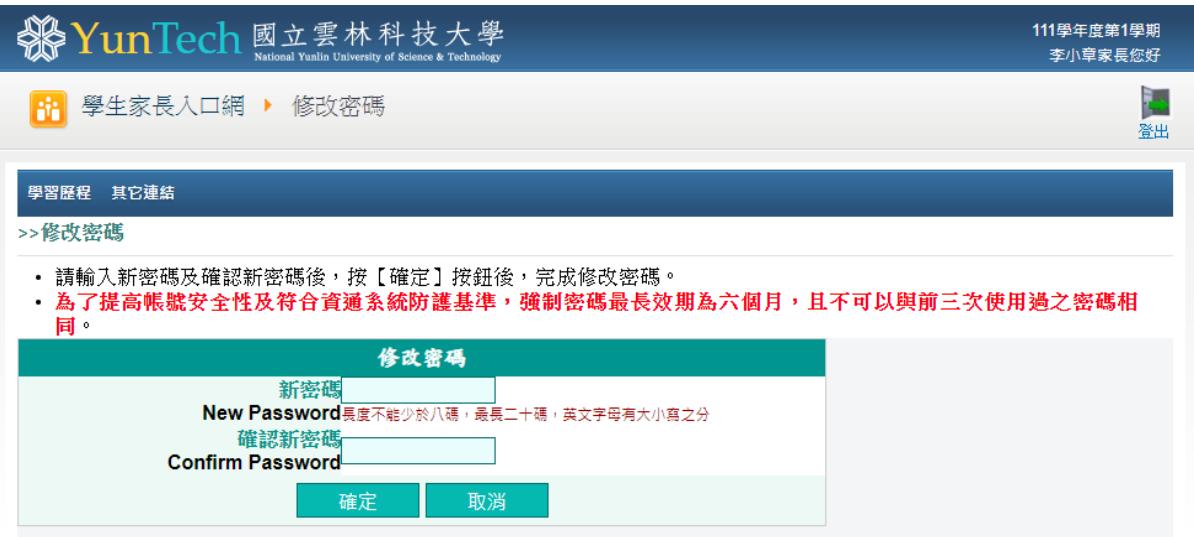

圖九、修改密碼

➢ 填寫新密碼後,點選【確定】按鈕,即完成密碼修改 (為了提高帳號安全性,建議 至少六個月更換一次密碼,且不可以與前三次使用過之密碼相同)。

## <span id="page-8-0"></span>5 查詢學習歷程

| SHO YunTech 國立雲林科技大學<br>National Yunlin University of Science & Technology |                     |                              |                            |                             |               |                      |  |  |  |  |
|----------------------------------------------------------------------------|---------------------|------------------------------|----------------------------|-----------------------------|---------------|----------------------|--|--|--|--|
| 學生家長入口網 ▶ 首頁<br>詣                                                          |                     |                              |                            |                             |               |                      |  |  |  |  |
| $\circledast$                                                              | 學習歷程                | 帳號管理                         |                            |                             |               |                      |  |  |  |  |
|                                                                            | • 個人概況<br>家庭狀況      | • 修謀成績<br>• 累計成績及排名          | • 自辦活動幹部<br>• 研習活動幹部       | • 服務學習幹部<br>• 實習            |               | • 修改密碼               |  |  |  |  |
|                                                                            | 嗜好、興趣<br>自惲<br>學期資料 | • 操行成績<br>• 服務學習成績<br>• 社團社員 | • 班級幹部<br>• 優良事蹟<br>• 自辦活動 | • 競賽及獲獎<br>• 專業誇昭<br>• 英語檢定 | $\circledast$ | 其它連結<br>• 國立雲林科技大學首頁 |  |  |  |  |
|                                                                            | 課程流程圖               | • 社團幹部                       | • 研習活動                     |                             |               | • 招生系統<br>• 新生入學服務網  |  |  |  |  |

圖十、登入後首頁

➢ 選擇首頁學習歷程下方的項目,即可顯示學習歷程頁面(圖十一)。

| 102學年度第1學期學生家長人口網<br>祭<br>YunTech 國立雲林科技大學<br>家長您好!!<br>102年11月14日 10:46:33 A.M. |                                                  |                      |             |                                                                 |                                                   |             |             |  |  |  |  |  |  |
|----------------------------------------------------------------------------------|--------------------------------------------------|----------------------|-------------|-----------------------------------------------------------------|---------------------------------------------------|-------------|-------------|--|--|--|--|--|--|
| 雲科大首頁 YunTech Home   首頁 Home   修改密碼   登出                                         |                                                  |                      |             |                                                                 |                                                   |             |             |  |  |  |  |  |  |
| 學習歷程 資訊系統                                                                        |                                                  |                      |             |                                                                 |                                                   |             |             |  |  |  |  |  |  |
|                                                                                  |                                                  |                      |             |                                                                 |                                                   |             |             |  |  |  |  |  |  |
| E<br>子個人簡介                                                                       | >>課程流程圖                                          |                      |             |                                                                 |                                                   |             |             |  |  |  |  |  |  |
| 個人概況                                                                             | >>99學年度日間部四年制資訊管理系課程流程                           |                      |             |                                                                 |                                                   |             |             |  |  |  |  |  |  |
| -家庭狀況<br>-嗜好、興趣                                                                  | 入學年制                                             | 四年制                  |             | 系(所)別                                                           | <b>Contract</b>                                   |             |             |  |  |  |  |  |  |
| 自傳                                                                               | 學號                                               |                      |             | 班級                                                              | <b>STATE</b>                                      |             |             |  |  |  |  |  |  |
| 學期資料<br>þ<br>·課程                                                                 | 姓名                                               |                      |             | 性別                                                              |                                                   |             | 相片未上傳       |  |  |  |  |  |  |
| -課程流程圖                                                                           | 輔系/雙主修                                           | 無                    |             |                                                                 | 教育學程(英語學程)<br>無                                   |             |             |  |  |  |  |  |  |
| 中成績<br>修課成績                                                                      | 特殊身分                                             | 無                    |             |                                                                 |                                                   |             |             |  |  |  |  |  |  |
| 累計成績及排名<br>操行成績                                                                  | 課程流程圖                                            |                      |             |                                                                 |                                                   |             |             |  |  |  |  |  |  |
| - 服務學習成績                                                                         |                                                  | 第1學年第1學期<br>第1學年第2學期 |             |                                                                 |                                                   |             |             |  |  |  |  |  |  |
| þ<br>經歷                                                                          |                                                  | 課程名稱                 | 修別          | 學分組合                                                            | 課程名稱                                              | 修別          | 學分組合        |  |  |  |  |  |  |
| 社團社員<br>社團幹部                                                                     | 體育<br><b>Physical Education</b>                  |                      | 共同必修        | $2 - 0 - 0$                                                     | 體育<br><b>Physical Education</b>                   | 共同必修        | $2 - 0 - 0$ |  |  |  |  |  |  |
| 自辦活動幹部<br>研習活動幹部                                                                 | 散文撰讀<br><b>Selected Reading in Prose</b>         |                      | 共同必修        | $2 - 0 - 2$                                                     | 文學欣賞<br><b>Appreciation of Chinese Literature</b> | 共同必修        | $2 - 0 - 2$ |  |  |  |  |  |  |
| -- 班級幹部<br>--優良事蹟                                                                | 字彙與閣譜 (一)<br><b>Vocabulary and Reading (I)</b>   |                      | 共同必修        | $2 - 0 - 2$                                                     | 字彙與関語 (二)<br><b>Vocabulary and Reading (II)</b>   | 共同必修        | $2 - 0 - 2$ |  |  |  |  |  |  |
| <mark>- 活動</mark>                                                                | 歷史通論<br><b>General History of China</b>          |                      |             | $2 - 0 - 2$                                                     | 歷史專論<br>共同必修<br><b>Exclusive History of China</b> |             | $2 - 0 - 2$ |  |  |  |  |  |  |
| -自辦活動<br>└研習活動<br>┃ └研<br><mark></mark> →服務                                      | 英語聽講練習 (一)<br>Oral-Aural Training in English (1) | 共同必修                 | $0 - 2 - 1$ | 英語聽講練習 (二)<br>共同必修<br>Ora-Aural Training in English (II)        |                                                   | $0 - 2 - 1$ |             |  |  |  |  |  |  |
| -服務學習幹部                                                                          | 計算機概論<br><b>Introduction to Computer Science</b> | 專業必修                 | $3 - 0 - 3$ | 經濟學<br>專業必修<br><b>Economics</b>                                 |                                                   | $3 - 0 - 3$ |             |  |  |  |  |  |  |
| 嘗習<br>競賽及獲獎                                                                      | 會計學<br><b>Accounting</b>                         | 專業必修                 | $3 - 0 - 3$ | 資訊管理導論<br>專業必修<br><b>Introduction to Information Management</b> |                                                   | $3 - 0 - 3$ |             |  |  |  |  |  |  |
| 證照<br>Ь<br>-專業誘照                                                                 | 微精分 (一)<br>Calculus (I)                          | 專業必修                 | $3 - 0 - 3$ | 程式設計<br><b>Program Design</b>                                   | 專業必修                                              | $3 - 0 - 3$ |             |  |  |  |  |  |  |
| -英語檢定                                                                            | 程式設計觀念與技巧                                        |                      | 重業必修        | $3 - 0 - 3$                                                     |                                                   |             |             |  |  |  |  |  |  |

圖十一、學習歷程查詢畫面-個人概況

- ➢ 左方為選單區,點選選單項目,右方即會出現對應的資料。
- ➢ 學習歷程頁面可查詢的項目包含個人概況、家庭狀況、嗜好、興趣、自傳、學期資 料、課程流程圖、修課成績、累計成績及排名、操行成績、服務學習成績、社團社 員、社團幹部、自辦活動幹部、研習活動幹部、班級幹部、優良事蹟、自辦活動、 研習活動、服務學習幹部、實習、競賽及獲獎、專業證照、英語檢定。